## **Typing Club Instructions**

## SIGN IN INFORMATION: GETTING TO TYPING CLUB: (Individual information is found of Student Name Cards)

## **USERNAME**:

**PASSWORD**:

**URL**[: https://mary-r.typingclub.com/](https://app.studyisland.com/cfw/login/) (Direct to Login)

**School Site**[: http://mrfes.thompsonk12.org/;](http://mrfes.thompsonk12.org/) Once on the school site choose the Academics button, then the Technology button. Click the icon of the anime girl holding a keyboard.

Once on the Webpage; check that it says Mary R. Fisher Elementary School. If it doesn't, your student's login information **will not** work.

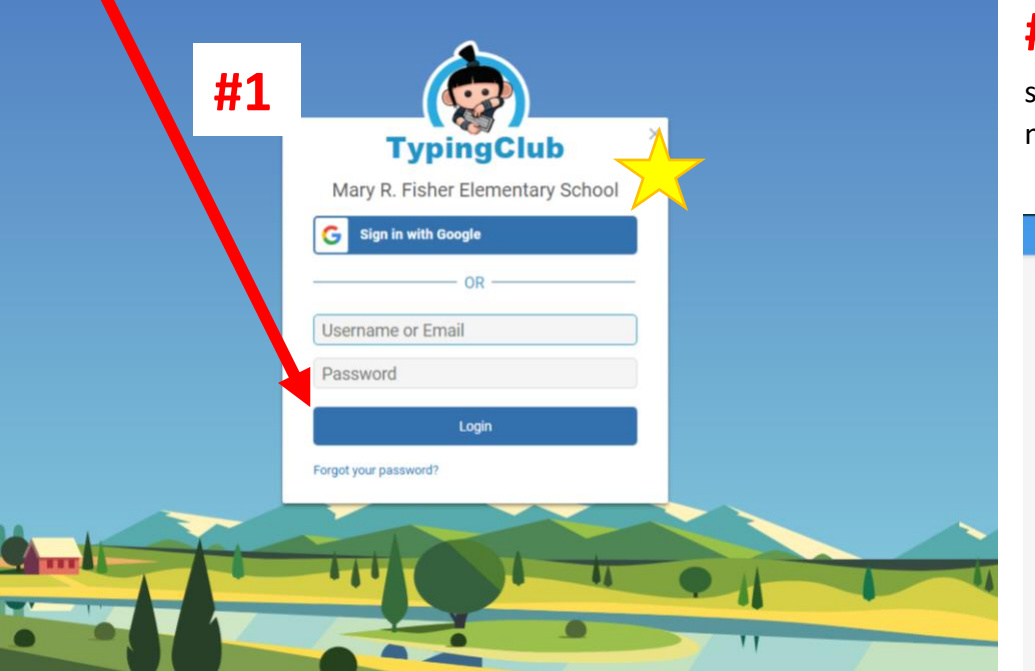

**#2** After logging in, click the start button to get to the numbered lesson screen.

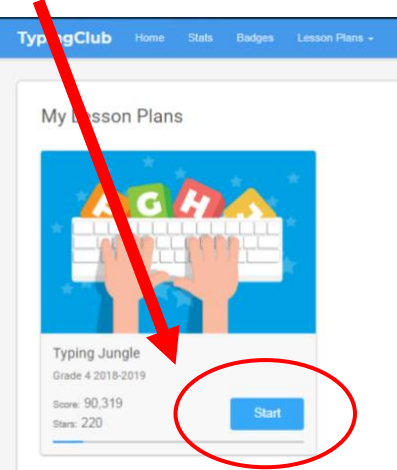

**#3** Lessons should always be done in order. Once completed, students may revisit as needed to get all 5 stars. All 'star' lessons in a given section (EX: Home Row) should have reached 5-star status before moving onto the next section.

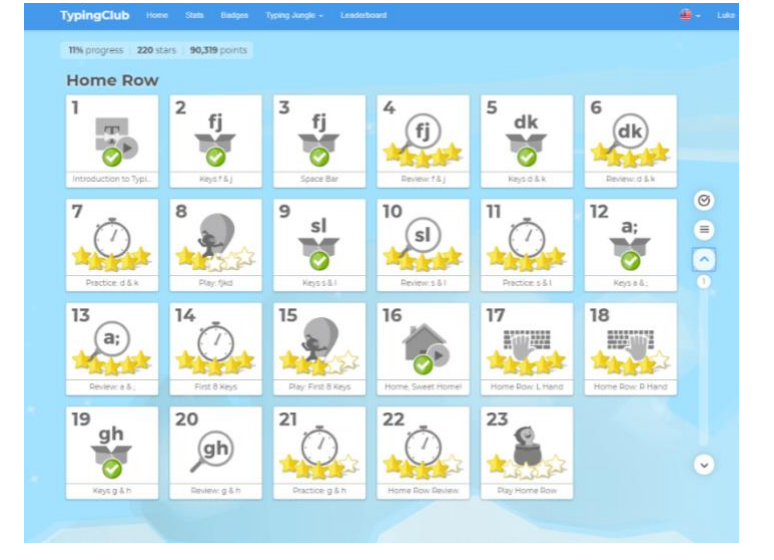